# SONAR 2017.02 Update: Fixes and Enhancements

Last updated on 3/6/2017

## The SONAR 2017.02 update includes the following:

- Comping Enhancements
- **SONAR Fixes and Enhancements**

### How to Download the SONAR 2017.02 Update

- 1. Open Cakewalk Command Center. If you don't have the latest installer, Command Center will prompt you to download and install it. Cakewalk highly recommends that you do this. (Also remember that you can always download the latest version from the Cakewalk Command Center page.)
- 2. Update **SONAR Core** by selecting SONAR Platinum/Professional/Artist, then clicking Install.
- 3. Update SONAR Local Documentation by selecting it, then clicking Install

### Comping Enhancements

#### Artist, Professional, Platinum

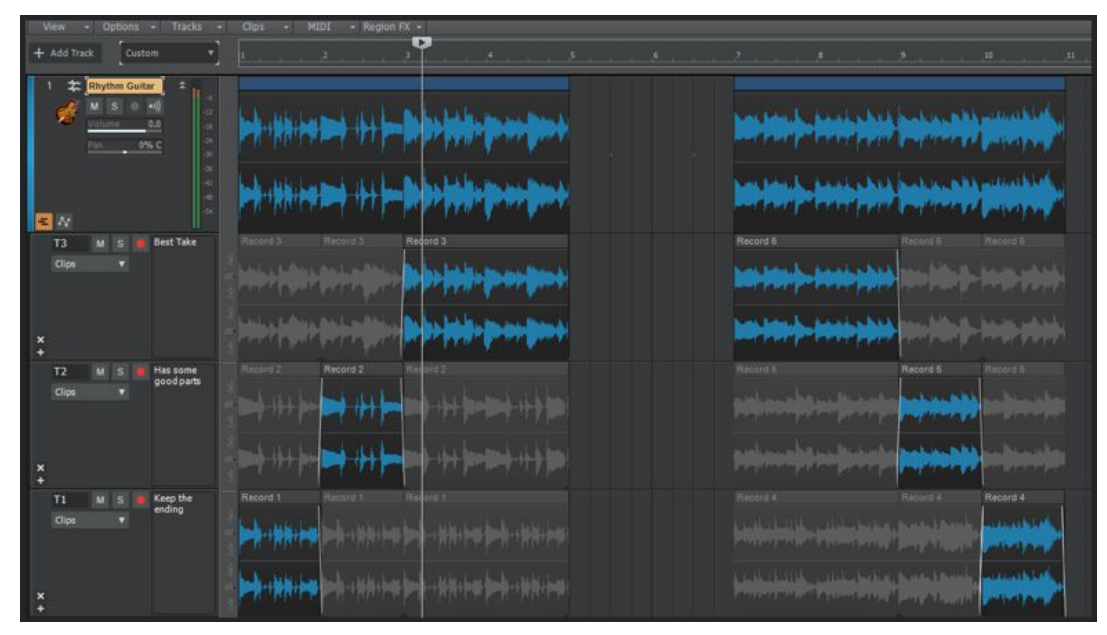

#### Reuse existing Take lanes when recording

SONAR will now place newly recorded clips into existing Take lanes during loop recording or whenever possible. The result is that less lanes are created and tracks with lots of recorded clips when loop recording will have less lanes to manage.

#### Improved lane resizing

When resizing the height of Take lanes, the clicked lane will now anchored to its current position, ensuring the lane is always visible. This make working on Tracks with many Take lanes easier to manage and feels more intuitive.

#### Muted Take lanes are hidden in parent track when collapsed

When Take lanes are collapsed, any muted Take lanes are no longer shown in the parent track strip. This only applies to muted Take lanes, not muted clips. This provides a cleaner UI and lets you focus on just the clips that are audible.

#### Maximize / Restore lanes

Similar to track strips, you can now double-click a Take lane or Automation lane strip background to maximize/restore the lane

#### Additional Comping Improvements:

- Recording, stopping, resuming recording is now sample accurate
- Comping with the Smart Tool is now clearly delineated by the middle point of the clip
- Cursors no longer get incorrectly changed if the Help Module is open
- When comping with Melodyne, cropping clips now updates the ARA regions
- Fixed an issue where fades sometimes appeared on muted clips

### SONAR Fixes and Enhancements

#### Artist, Professional, Platinum

- MIDI Port assignments are now saved with the project and will map to the same device on another machine
- Resolved a possible crash when Auto-deleting synths via Track-delete
- Auditioning with Note Chase plays notes from excluded clips
- Custom names of VSTs not saved
- Browser Notes do not allow to tab between fields
- Loop recording in different sections resulted in many additional Take lanes
- Muted takes are displayed in collapsed track
- View Scrolls Away When Zooming or Enlarging Lanes
- View wasn't correctly scrolling when Maximizing Track or Bus Strips.

### Tags

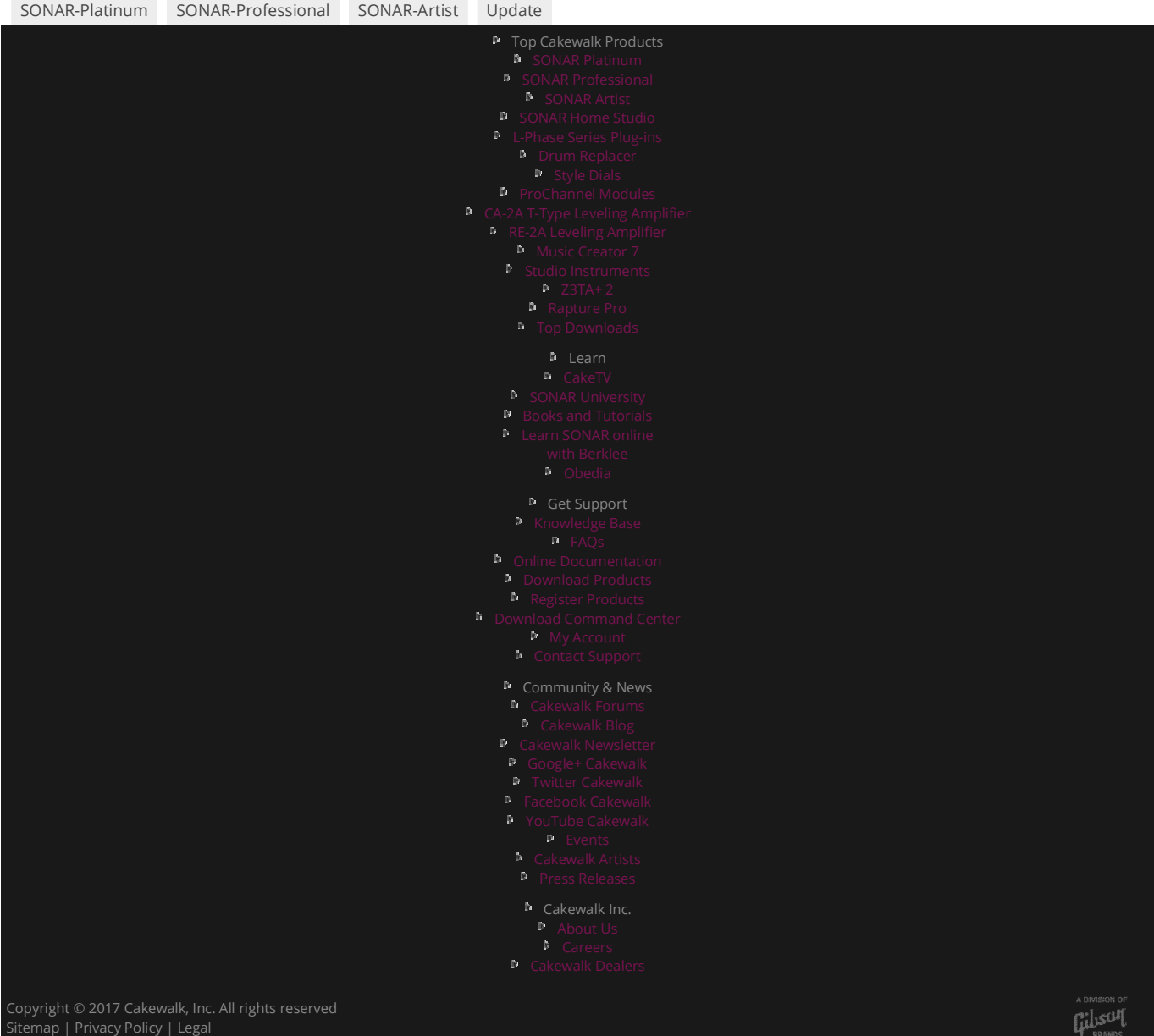